## **Crear vídeos profesionales en tu teléfono móvil**

**La edición de vídeo ha dejado de ser algo sólo accesible a unos pocos con un ordenador con bastante potencia, un programa complicado y nociones avanzadas de edición. Ahora basta con un teléfono o tablet, una app como VivaVideo y dar rienda suelta a la imaginación.**

La edición de vídeo ha dejado de ser algo sólo accesible a unos pocos con un ordenador con bastante potencia, un programa complicado y nociones avanzadas de edición. Ahora basta con un teléfono o tablet, una app como VivaVideo y dar rienda suelta a la imaginación.

El secreto de las herramientas de edición móviles es que automatizan muchos procesos que antes requerían horas de trabajo prácticamente manual. Muchas vienen con filtros y efectos que se aplican automáticamente. Además, la potencia de los procesadores de los actuales dispositivos móviles es idónea para este tipo de tareas. Desde VivaVideo se puede realizar muchas cosas como crear vídeos profesionales en minutos y compartirlos con nuestros amigos y conocidos.

## Primeros pasos

VivaVideo es una app gratuita para dispositivos Android y iOS (iPhone, iPad). Dentro cuenta con un montón de funciones, algunas de ellas disponibles mediante pago. En caso de quererlas desbloquear todas, puedes hacerlo desde la propia app o descargando directamente la versión Pro de pago.

La app ofrece tres funciones básicas: edición de vídeo, lentes creativas para grabar vídeos con otra perspectiva y función de compartir los vídeos en redes sociales y otras fuentes.

## Grabar un vídeo con lentes creativas

La cámara de los teléfonos móviles o tablets son muy buena, pero siempre se puede mejorar, no ya en la calidad sino en cómo graba el vídeo y aplicando filtros de lente sin cambiar la lente física del dispositivo.

Al abrir VivaVideo, sólo se tiene que ir al apartado Capturar para poder realizar tus grabaciones. Para cambiar de lente, se tiene que pulsar en el icono a la izquierda del botón rojo de grabar, situado en la parte inferior de la pantalla (o a la derecha si giras el teléfono).

Por defecto, se cuenta con cinco filtros, entre los que destacan el filtro de vídeo musical, que graba vídeo mientras suena de fondo una canción de las muchas disponibles, el filtro collage, que te ayuda a crear un mosaico con varias fotos sacándolas al momento y el filtro divertido que deforma la imagen para grabar vídeos o sacar fotos graciosas.

## Edición de vídeo profesional

Una vez se ha grabado el vídeo llega el momento de editarlo. En VivaVideo se encontrará todo lo

necesario para corregir una mala grabación, realzar escenas…

Para empezar, se puede editar tanto vídeos grabados por ti como los guardados en tu dispositivo. Para editar un vídeo tienes que añadir uno o más clips. Al elegirlo, se tiene oportunidad de recortar un fragmento. Así ya lo tendrás preparado.

Una vez se tiene el clip o clips preparados, lo primero que se debe hacer es elegir un tema de los muchos disponibles. Los temas sirven para aplicar efectos y otros elementos decorativos de una sola vez acorde a la temática seleccionada. Con la vista previa podrás ver si te parece bien o prefieres aplicar efectos de uno en uno.

El segundo aspecto a cambiar es la música. Puedes usar una de las canciones disponibles en VivaVideo o acudir a las que hayas descargado o copiado en tu dispositivo.

Y en tercer lugar, elementos de edición adicionales, como recortar los clips, añadir textos, pegatinas con dibujos estáticos, filtros de imagen, efectos con elementos animados, efectos de transición entre dos o más fragmentos de vídeo…

Compartir tus vídeos

Una vez se ha grabado y editado el vídeo, ya sólo queda compartirlo. VivaVideo es compatible con Instagram y Facebook configurando la cuenta en una de las redes sociales, se podrá subir los vídeos automáticamente.

Además, tiene la posibilidad de enviar el vídeo directamente a tus amigos de WhatsApp, WeChat o Messenger o subirlo también a YouTube o Vine.

El contenido de este comunicado fue publicado originalmente en la página web de Hipertextual

**Datos de contacto:**

Nota de prensa publicada en: Categorías: [Entretenimiento](https://www.notasdeprensa.es/entretenimiento) [E-Commerce](https://www.notasdeprensa.es/e-commerce) [Software](https://www.notasdeprensa.es/software) [Dispositivos móviles](https://www.notasdeprensa.es/dispositivos-moviles) 

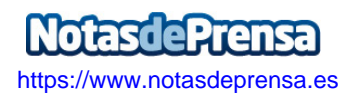